# «МойОфис Стандартный 2» Информация о новой версии ПО 2.7

© ООО «НОВЫЕ ОБЛАЧНЫЕ ТЕХНОЛОГИИ», 2013–2023

**ООО «НОВЫЕ ОБЛАЧНЫЕ ТЕХНОЛОГИИ»**

## **ПРОГРАММНОЕ ОБЕСПЕЧЕНИЕ**

# **«МОЙОФИС СТАНДАРТНЫЙ 2»**

## **ИНФОРМАЦИЯ О НОВОЙ ВЕРСИИ ПРОГРАММНОГО ОБЕСПЕЧЕНИЯ (RELEASE NOTES)**

**2.7**

На 14 листах

**Москва 2023**

Все упомянутые в этом документе названия продуктов, логотипы, торговые марки и товарные знаки принадлежат их владельцам.

Товарные знаки «МойОфис», «MyOffice», «Squadus» и «Mailion» принадлежат ООО «НОВЫЕ ОБЛАЧНЫЕ ТЕХНОЛОГИИ».

Ни при каких обстоятельствах нельзя истолковывать любое содержимое настоящего документа как прямое или косвенное предоставление лицензии или права на использование товарных знаков, логотипов или знаков обслуживания, приведенных в нем. Любое несанкционированное использование этих товарных знаков, логотипов или знаков обслуживания без письменного разрешения их правообладателя строго запрещено.

# **ОГЛАВЛЕНИЕ**

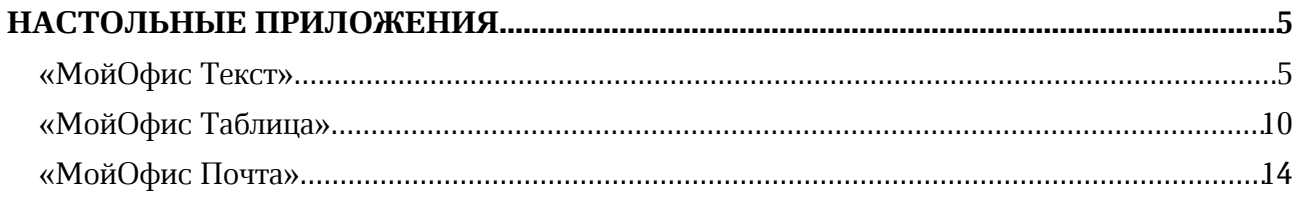

# **НАСТОЛЬНЫЕ ПРИЛОЖЕНИЯ**

# **«МойОфис Текст»**

## **1. Общее**

• Добавлена поддержка работы приложения на устройствах Мас с процессорами Apple без необходимости запуска в режиме совместимости (Rosetta).

# **2. Интерфейс**

- џ Добавлена команда «Концевая сноска» в командное меню и меню «Вставка».
- џ Добавлена возможность добавить действие «Концевая сноска» на панель «Избранное».
- џ На боковую панель добавлены динамические пиктограммы верхних и нижних колонтитулов.
- Добавлены динамические боковые панели с возможностью настройки параметров верхних и нижних колонтитулов и нумерации страниц.
- џ У колонтитулов добавлена кнопка «Параметры» с возможностью перехода к панели настройки колонтитулов, настройки нумерации страниц, удаления колонтитулов и нумерации.
- Добавлена кнопка настройки параметров таблицы на панель инструментов.
- џ Добавлено окно «Свойства таблицы» с возможностью установить параметры выравнивания и обтекания текстом.
- В меню «Вставка» добавлено действие «Номера страниц», позволяющее выбрать место расположения устанавливаемой нумерации: сверху слева, сверху по центру, сверху справа, снизу слева, снизу по центру, снизу справа.
- џ В блок «Рецензирование» на панель инструментов добавлена кнопка «Фильтрация комментариев».
- џ Добавлено окно «Фильтр по рецензированию» с возможностью настроить фильтрацию комментариев.
- Добавлено действие «Фильтрация комментариев» в командное меню и меню быстрых действий.
- Добавлена цветовая индексация изменений, внесенных в таблицу в текстовом документе: добавление строки или таблицы – зеленый фон, удаление строки или таблицы – красный фон.
- В меню «Вставка» «Фигура» на панель инструментов, в командное меню и меню быстрых действий добавлен новый тип объекта «Линия».
- џ На панель инструментов добавлен блок «Линия».
- џ В раздел «Линия» добавлены кнопки форматирования: «Тип наконечников линии», «Контур», «Положение в тексте», «Удалить линию».
- џ Добавлена возможность добавить инструменты рисования линии на панель «Избранное».

## **3. Работа с документом**

- џ Добавлена поддержка свойств вертикальной фиксации объекта на странице, установленных в сторонних редакторах.
- При отсутствии шрифт Symbol на ОС Windows и Linux теперь автоматически

заменяется на шрифт по умолчанию.

- Исправлена проблема, при которой редактор «МойОфис Текст» экстренно завершал работу при вставке в поле ввода формул в начале строки команды «\limits».
- Исправлена проблема, при которой редактор «МойОфис Текст» экстренно завершал работу при вставке в поле ввода формул в начале строки команды «\above», «a \above», «\multicolumn», «\resizebox», «\nolimits», «\normal» и знака «Пробел» после нее.

#### **4. Таблицы**

- Добавлена возможность включить параметры обтекания таблицы текстом, используя окно «Свойства таблицы».
- џ Добавлена возможность перейти к окну «Свойства таблицы» с помощью панели инструментов, контекстного меню, командного меню, меню быстрых действий.
- Добавлена возможность настроить параметры обтекания таблицы текстом: отступы сверху, снизу, слева, справа, положение в тексте.
- џ Добавлено отображение таблиц с параметрами обтекания текстом, примененными в другом редакторе.
- џ Добавлена возможность редактировать содержимое таблиц с примененными параметрами обтекания текстом.
- џ Добавлена возможность перемещаться внутри таблицы с примененными параметрами обтекания текстом с помощью стрелок вверх и вниз.
- Добавлена возможность выделить несколько ячеек, строк или столбцов в таблицах с примененными параметрами обтекания текстом.
- џ Добавлена возможность добавить или удалить несколько строк или столбцов в таблицах с примененными параметрами обтекания текстом.
- џ Добавлена возможность изменить форматирование границ для всей таблицы или диапазона ячеек в таблицах с примененными параметрами обтекания текстом.
- џ Добавлена возможность изменить размеры строк и столбцов с помощью перетягивания их границ в таблицах с примененными параметрами обтекания текстом.
- Добавлена возможность копировать параметры форматирования в ячейках таблиц с примененными параметрами обтекания текстом.
- џ Добавлена возможность изменить размер таблицы с примененными параметрами обтекания текстом с помощью угловых маркеров.
- Документы, содержащие таблицы в тексте, созданные в сторонних редакторах, теперь отображаются корректно.

*— Отсутствует проверка правописания для текста внутри фигуры или таблицы с примененными параметрами обтекания текстом.*

*— Отсутствует возможность вставить фигуру в таблицу с примененными параметрами обтекания текстом.*

## **5. Фигуры**

- џ Добавлена возможность вставить в документ объект «Линия».
- џ Добавлена возможность выбрать тип линии: линия, стрелка, двойная стрелка.
- Добавлена возможность выбрать тип наконечников для точек начала и конца линии: наконечник отсутствует, треугольная стрелка, открытая стрелка, вогнутая стрелка,

ромбовидная стрелка, шарообразная стрелка.

- Добавлена возможность изменить цвет, толщину и стиль линии.
- Добавлена возможность настроить положение линии в тексте: в тексте, вокруг рамки, сверху и снизу, перед текстом, за текстом.
- Добавлена возможность изменить длину, положение и траекторию линии, переместив маркеры точек ее начала и конца или всю линию.

#### **6. Гиперссылки**

џ Исправлена проблема, при которой редактор экстренно завершал работу при отмене операции добавления гиперссылки на текст с объектом «Изображение», «Фигура» посередине.

#### **7. Колонтитулы**

- Добавлена возможность перейти к редактированию отдельно верхних или нижних колонтитулов.
- Добавлена возможность настроить отступ от верхнего края страницы для верхнего колонтитула и от нижнего края страницы для нижнего колонтитула.
- Добавлена возможность установить особые колонтитулы для первой страницы документа или раздела.
- Добавлена возможность установить разные колонтитулы для четных и нечетных страниц.
- Добавлена возможность установить связь колонтитула с предыдущим разделом.
- џ Добавлена возможность вставить изображение в поле колонтитула.
- Добавлена возможность установить нумерацию страниц в верхнем и нижнем колонтитулах одновременно.
- џ Добавлена возможность начинать нумерацию страниц с определенного листа.
- џ Добавлена возможность установить номер, с которого начнется нумерация страниц.
- џ Исправлена проблема, при которой отсутствовала возможность применить свойство «За текстом» к объекту «Изображение», «Фигура», «Текстовое поле», расположенному в области верхнего или нижнего колонтитула.
- Исправлена проблема, при которой на ОС Windows номер страницы, добавленный в ячейку таблицы в области верхнего или нижнего колонтитула в редакторе Microsoft Word, отображался за пределами ячейки.
- џ Нумерация страниц у документов в формате DOCX теперь отображается корректно.

#### **8. Сноски**

- Добавлена возможность вставить концевую сноску с помощью командного меню, панели инструментов, меню быстрых действий, горячих клавиш.
- Добавлена возможность добавить текст концевой сноски.
- џ Добавлена возможность редактировать содержимое концевой сноски.
- џ Добавлена возможность удалить концевую сноску в тексте документа или с помощью контекстного меню сноски.
- При удалении номера сноски в тексте документа удалится ее текст и обновится нумерация сносок.
- џ Добавлена возможность изменить стиль и форматирование концевой сноски.
- џ Добавлена возможность вставить в текст концевой сноски изображение или формулу.

- Добавлена возможность добавить несколько сносок и концевых сносок на один фрагмент текста.
- При наведении курсора на номер концевой сноски отобразится всплывающее окно, содержащее текст сноски. Если сноска содержит объект и текст, то во всплывающем окне отобразится только текст сноски. Если сноска содержит только объект, то во всплывающем окне отобразится предупреждение «Сноска не содержит текст».
- Добавлена возможность копировать или вырезать текст со сноской или концевой сноской; сноска будет скопирована или вырезана вместе с текстом.
- Добавлена возможность вставлять скопированный ранее текст со сноской или концевой сноской; сноска будет вставлена вместе с текстом.
- Исправлена проблема, при которой не отображались изображения, добавленные в сноску, после сохранения и повторного открытия документа в формате DOCX.
- Сноски в документах в формате DOCX, созданных в редакторах Microsoft Word или LibreOffice, теперь отображаются корректно.

*— При вставке скопированного текста со сноской в объект, колонтитул, комментарий, заметку или область текста сноски метка сноски и ее текст не будут вставлены.*

#### **9. Поиск и замена**

- џ Добавлена возможность навигации по результатам поиска с выводом списка контекстов.
- џ Добавлена возможность переключатся между результатами поиска, выбирая нужное совпадение в списке контекстов.
- На панель навигации по результатам поиска добавлен счетчик совпадений.
- џ Максимальное количество символов в поисковом запросе 95.
- Максимальное количество отображаемых совпадений с контекстом 100. При большем количестве совпадений на панели навигации будет показано предупреждение «Слишком много совпадений», переход по результатам поиска возможен по порядку с помощью стрелочек.

*— Отсутствует возможность навигации по результатам поиска в заголовках и сносках.*

#### **10.Рецензирование**

- џ Добавлена возможность ответить на комментарий.
- џ Добавлена возможность скопировать или вырезать цепочку комментариев, скопировав фрагмент текста или объект, к которому она относится.
- Добавлена возможность установить параметры фильтрации комментариев по имени пользователя.
- Добавлена возможность сбросить установленные параметры фильтрации по комментариям.
- Добавлена возможность записывать и просматривать изменения, внесенные другим пользователем в таблицу в текстовом документе: добавление и удаление таблицы, добавление и удаление строки.
- џ Добавлена возможность просматривать изменения, внесенные в таблицу в текстовом документе, созданном в другом редакторе.
- џ Исправлена проблема, при которой была возможность сохранить комментарий к тексту в виде пустой строки.

*— Отсутствует возможность ответить на аудиокомментарий.*

*— Отсутствует возможность выбрать несколько комментариев или ответов.*

*— Возможен разрыв цепочки комментариев и отображение их по отдельности при открытии документа с цепочкой в предыдущей, мобильной или веб-версии редактора «МойОфис Текст» или в другом редакторе.*

*— Действие «Удалить все» при включенной фильтрации комментариев удаляет все комментарии из документа.*

*— Возможно некорректное отображение изменений в таблице в документах, созданных в редакторе LibreOffice.*

#### **11.Совместная работа**

џ Добавлена поддержка автоматического исключения неактивных пользователей из сессии редактирования.

#### **12.Работа в облаке**

• Исправлена проблема, при которой редактор экстренно завершал работу при авторизации в облаке и открытии через облачный файловый менеджер расположения, в котором находится ярлык веб-страницы.

#### **13.Горячие клавиши**

- $CTRL(CMD) + ALT(OPT) + D(E) BCTABHTB KOHJEBYIO CHOCKY.$
- $ALT(OPT) + P -$  открыть панель настройки нумерации страниц.
- CTRL + BackSpace удалить символы до курсора на ОС Windows и ОС Linux.
- $CMD(OPT) + Delete yaan$ ить символы до курсора на ОС macOS.
- CTRL + Delete удалить символы после курсора на ОС Windows и ОС Linux.
- $CMD(OPT) + FN + Delete y$ далить символы после курсора на ОС macOS.

#### **14.Быстрые действия**

џ Добавлены действия «Номер страницы сверху слева», «Номер страницы сверху по центру», «Номер страницы сверху справа», «Номер страницы снизу слева», «Номер страницы снизу по центру», «Номер страницы снизу справа».

#### **15.Server Message Block**

џ Исправлена проблема, при которой на ОС Astra Linux некорректно работала функция сохранения с доступом по протоколу SMB в сетевой папке, смонтированной с помощью CIFS.

#### **16.Справка**

џ Обновлена справка о работе приложения в соответствии с версией 2.7.

# **«МойОфис Таблица»**

## **1. Общее**

џ Добавлена поддержка работы приложения на устройствах Mac с процессорами Apple без необходимости запуска в режиме совместимости (Rosetta).

## **2. Интерфейс**

- В меню «Вставка» «Фигура» на панель инструментов, в командное меню и меню быстрых действий добавлен новый тип объекта «Линия».
- џ На панель инструментов добавлен блок «Линия».
- џ В блок «Линия» добавлены кнопки: «Тип наконечников линии», «Контур», «Положение в тексте», «Удалить линию».
- Добавлена возможность добавить инструменты рисования линии на панель «Избранное».
- В окно «Вставить ссылку» добавлено поле «Ссылка на» с возможностью выбрать варианты пути, на которые можно сослаться: «Веб-страницу» или «Лист».
- В окно «Вставить ссылку» при выбранном варианте «Ссылка на лист» добавлено поле «Лист» со списком всех листов книги.
- џ Добавлена кнопка «Обновить данные» на панель инструментов.
- џ Добавлено действие «Обновить данные» в контекстное меню, командное меню, меню добавления в избранное, меню быстрых действий.
- џ Добавлена кнопка «Удалить дубликаты» на панель инструментов.
- џ Добавлено действие «Удалить дубликаты» в контекстное меню, командное меню, меню добавления в избранное, меню быстрых действий.
- Добавлено окно «Удаление дубликатов» с возможностью настройки параметров удаления дубликатов для диапазона или столбцов.

## **3. Работа с документом**

- Добавлена возможность связать исходный документ с внешним документом, хранящимся на устройстве.
- Добавлена возможность создать ссылку на конкретную ячейку, расположенную во внешнем документе, кликнув на необходимую ячейку или диапазон ячеек во внешнем документе, находясь в режиме редактирования формулы в исходном документе.
- Добавлено предупреждение при попытке связать исходный документ с несохраненным внешним с возможностью сохранить документ.
- Добавлено предупреждение при попытке связать исходный документ с документом, расположенным в облачном хранилище.
- Добавлена возможность автоматически удалить дубликаты данных в диапазоне или столбцах.
- џ Добавлено предупреждение о недостаточности данных в диапазоне, если для удаления дубликатов был выбран некорректный диапазон.
- џ Добавлено предупреждение о невозможности удалить дубликаты данных, если выбранный диапазон содержит объединенные ячейки.
- џ Добавлено предупреждение о невозможности удалить дубликаты данных, если выбранный диапазон содержит сгруппированные столбцы или строки.

- џ Добавлено предупреждение о невозможности удалить дубликаты данных, если другой пользователь внес изменения в выбранный диапазон.
- џ Добавлено предупреждение о невозможности удалить дубликаты данных, если выбранный диапазон содержит формулу массива.
- Добавлено предупреждение о невозможности удалить дубликаты данных, если выбранный диапазон содержит скрытые столбцы или строки.
- Добавлено предупреждение о невозможности удалить дубликаты данных, если другой пользователь установил защиту листа.
- Добавлено оповещение, если дубликаты не найдены.
- џ Добавлено оповещение об успешном удалении дубликатов с указанием количества удаленных дубликатов и оставшихся уникальных значений.
- Исправлена проблема, приводившая к утечке памяти устройства при работе с большими документами.
- В документах со сводными таблицами предупреждающие уведомления, связанные с изменениями источника данных, теперь отображаются корректно.
- џ Исправлена проблема, при которой редактор «МойОфис Таблица» экстренно завершал работу при удалении более 10 000 строк.
- џ Исправлена проблема, при которой редактор «МойОфис Таблица» экстренно завершал работу при увеличении рабочей области листа более чем на 5000 строк или столбцов и последующей отмене операции.
- џ Исправлена проблема, при которой редактор »МойОфис Таблица» экстренно завершал работу при попытке ввести текст в любую ячейку после удаления стилизованной таблицы.

*— Обновление данных, вызываемых из внешнего документа, происходит только по запросу пользователя.*

## **4. Листы**

• Добавлена поддержка гиперссылок на рабочие листы табличного документа.

#### **5. Ячейки**

- Добавлена корректная поддержка отображения апострофа.
- Документ, созданный в другом редакторе, содержащий апостроф в одной или нескольких ячейках, теперь открывается корректно.
- Формат ячейки после использования апострофа при редактировании содержимого ячейки сохраняется после повторного открытия документа.
- Апостроф в начале строки ввода формулы и в ячейке в режиме редактирования отображается корректно.
- Отключено отображение предупреждения «Ячейки с данными, начинающимися с символами одинарной кавычки ('), были отформатированы как Текст».
- Добавлена поддержка отображения выпадающих списков, созданных в стороннем редакторе.
- џ Добавлена индикация наличия в ячейке выпадающего списка.
- џ Добавлена возможность навигации по выпадающему списку с помощью горячих клавиш.
- Добавлено предупреждение о недопустимом значении, если в ячейку с примененным выпадающим списком введено значение, не соответствующее допустимым вариантам,

с возможностью выбрать из допустимых вариантов.

- Добавлено отображение подсказки к ячейке с примененным выпадающим списком, если такая подсказка была установлена в стороннем редакторе.
- Добавлена возможность использовать функцию автозаполнения ячеек для ячеек с примененным выпадающим списком.
- В заметке в ячейке теперь отображается имя пользователя, оставившего комментарий.
- Исправлена проблема, при которой на ОС Alt Linux при открытии документа в формате XLSX текст со шрифтом Cambria в ячейках таблиц отображался некорректно.
- џ Исправлена проблема, при которой скрытые строки и столбцы становились видимыми при применении к их ячейкам функции «Размер ячейки».

*— Отсутствует возможность изменить источник данных для выпадающего списка.*

*— Отсутствует возможность изменить настройки выпадающего списка.*

*— Отсутствует поддержка выпадающий списков, вставленных как элемент управления или ActiveX*.

*— Формат текста в выпадающем списке не зависит от формата текста в источнике.*

*— В выпадающем списке значения отображаются в том виде, в котором они отображаются в источнике, а в ячейке, для которой выбирается значение, отображение выбранного значения будет определяться в соответствии с форматом этой ячейки.*

## **6. Фигуры**

- џ Добавлена возможность вставить в документ объект «Линия».
- џ Добавлена возможность выбрать тип линии: линия, стрелка, двойная стрелка.
- Добавлена возможность выбрать тип наконечников для точек начала и конца линии: наконечник отсутствует, треугольная стрелка, открытая стрелка, вогнутая стрелка, ромбовидная стрелка, шарообразная стрелка.
- џ Добавлена возможность изменить цвет, толщину и стиль линии.
- џ Добавлена возможность настроить положение линии в тексте: в тексте, вокруг рамки, сверху и снизу, перед текстом, за текстом.
- џ Добавлена возможность изменить длину, положение и траекторию линии, переместив маркеры точек ее начала и конца или всю линию.

## **7. Диаграммы**

• Добавлена возможность копировать или вырезать диаграмму из редактора «МойОфис Таблица» для вставки ее в другую книгу «МойОфис Таблица», редакторы «МойОфис Текст» или «МойОфис Презентация».

*— При вставке диаграммы в другой редактор диаграмма вставляется как нередактируемое изображение.*

*— При вставке диаграммы в другую книгу «МойОфис Таблица» данные, на основе которых была построена диаграмма, не будут добавлены в новую книгу.*

## **8. Гиперссылки**

- џ Добавлена возможность вставить ссылку на лист внутри документа с помощью панели инструментов, меню «Вставка», командного меню, контекстного меню, меню быстрых действий, горячих клавиш.
- џ Добавлена возможность удалить ссылку на лист.
- Добавлено предупреждение при попытке перейти по ссылке, ведущей на удаленный

лист или лист в другом документе, с возможностью удалить или редактировать ссылку.

- Добавлено предупреждение при попытке перейти по ссылке, ведущей на скрытый лист, с возможностью отобразить этот лист для всех пользователей.
- Добавлено предупреждение при попытке перейти по ссылке, ведущей на скрытый лист в документе с установленной защитой структуры с возможностью перейти к настройке параметров защиты.
- Исправлена проблема, при которой на ОС Windows и macOS адрес гиперссылки не отображался после символа «#» в документе формата XLSX, созданном или отредактированном в Microsoft Excel.

#### **9. Совместная работа**

• Добавлена поддержка автоматического исключения неактивных пользователей из сессии редактирования.

#### **10.Работа в облаке**

• Исправлена проблема, при которой редактор экстренно завершал работу при авторизации в облаке и открытии через облачный файловый менеджер расположения, в котором находится ярлык веб-страницы.

#### **11.Горячие клавиши**

- џ CTRL + BackSpace удалить символы до курсора на ОС Windows и ОС Linux.
- $CMD(OPT) + Delete yAAMYBOMUHQOYBQOQAHQOCOMOQCQAHQCQCQAHQCQCQAHQCQCQAHQCQCQAHQCQCQAHQCQCQAHQCQCQAHQCQCQAHQCQCQAHQCQCQAHQCQCQAHQCQCQAHQCQCQAHQCQCQAHQCQCQAHQCQCQAHQCQCQAHQCQCQAHQCQCQAHQCQCQAHQCQCQAHQCQCQAHQCQCQAHQCQCQAHQCQCQAHQCQCQ$
- $CTRL + Delete yдалиTE$  символы после курсора на ОС Windows и ОС Linux.
- $CMD(OPT) + FN + Delete -<sup>y</sup>далить символы после курсора на ОС macOS.$
- ALT(OPT) + стрелка вниз на ячейке, к которой применен выпадающий список открыть список.

#### **12.Макрокоманды**

- Исправлена ошибка, при которой редактор вместо вывода информации об ошибке при неправильном использовании метода в макросе экстренно завершал работу.
- џ Макрос печати нескольких листов теперь исполняется корректно.

## **13.Server Message Block**

џ Исправлена проблема, при которой на ОС Astra Linux некорректно работала функция сохранения с доступом по протоколу SMB в сетевой папке, смонтированной с помощью CIFS.

## **14.Справка**

џ Обновлена справка о работе приложения в соответствии с версией 2.7.

## **«МойОфис Почта»**

#### **Почта**

#### **1. Учетные записи**

• Исправлена проблема, приводившая к отсутствую кнопки для подключения к учетной записи МойОфис в окне авторизации после выхода из учетной записи. Для корректного подключения к учетной записи необходимо очистить папку с профилем пользователя и перезапустить приложение.

#### **2. Работа с папками и файлами**

џ Отключена возможность создать почтовую папку при работе приложения в автономном режиме.

*— Отсутствует отображение списка писем в папке, если в названии папки есть кавычки (") на устройствах с ОС Альт.*

#### **3. Список писем**

џ Исправлена проблема, иногда приводившая к скрытию кнопки отзыва сообщения.

#### **4. Поддержка подписи**

*— Некорректно отображаются кнопки для форматирования текста при попытке удалить стиль текста во время редактирования подписи.*

## **Календарь**

#### **1. Создание событий**

• Добавлена возможность выбрать организатора из доступных при создании события в календаре, к которому ранее был предоставлен доступ с правами на редактирование.

*— При создании события и последующем добавлении нового участника поле поиска для добавления участников заполняется контактом только что добавленного участника при попытке установки курсора в поле «Весь день», «Название» или «Дата».*

#### **Адресная книга**

#### **1. Список контактов**

џ Исправлена проблема, приводившая к некорректному отображению списка контактов в глобальной адресной книге.